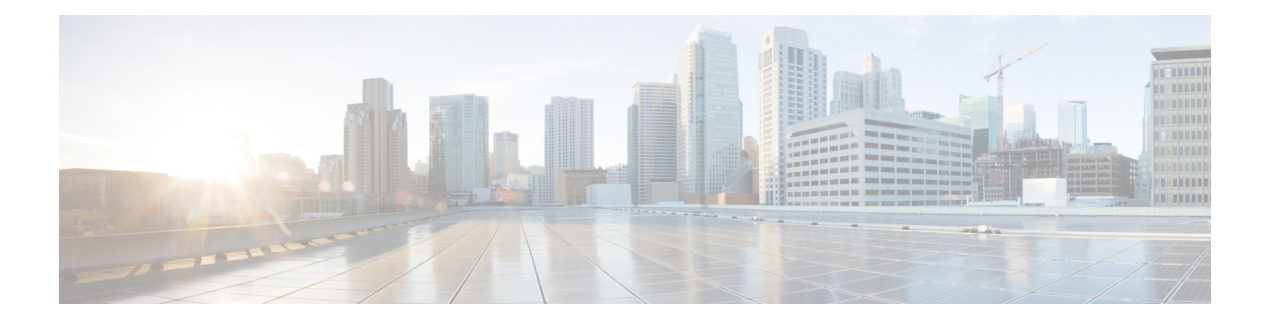

# **Introduction**

These release notes describe new features, requirements, restrictions, and caveats for all versions of Cisco Jabber for Windows Release 10.6.x. These release notes are updated for every maintenance release but not for patches or hot fixes. Note that each maintenance release includes the features, requirements, restrictions, and bug fixes of the previous releases unless mentioned otherwise. Before you install Cisco Jabber for Windows, we recommend that you review this document for information about issues that may affect your system.

- Build [Number,](#page-0-0) page 1
- [Documentation](#page-0-1) Resources, page 1
- Features and [Enhancements,](#page-1-0) page 2

## <span id="page-0-1"></span><span id="page-0-0"></span>**Build Number**

The build number for this release is 10.5.3.50819.

## **Documentation Resources**

The following documents are available for Cisco Jabber for Windows.

### **Release Notes**

Provide administrators with a summary of information about the release, which include feature enhancements, requirements, limitations and restrictions of the software, and caveats overview.

### **Deployment and Installation Guide**

Provides administrators with information for all Jabber clients in one guide. It contains end-to-end client deployment procedures, comprising requirements, deployment scenarios and workflows, infrastructure configuration of services, and client configuration and installation.

#### **Licensing Information**

This Licensing Information document provides information on the open source libraries used by the application.

## **Quick Start Guide**

Instructions to help navigate end users around Cisco Jabber for Windows for the first time and use a few key features.

### **Advanced Features Guide**

Provides an overview of task-based information about end user operation of the client.

#### **Accessibility Guide**

Provides information on navigating the client, including shortcut keys, keyboard navigation, and other accessibility features.

## <span id="page-1-0"></span>**Features and Enhancements**

#### **Changes to Behavior of WebEx Meeting Presence**

Currently, if users accept an Outlook meeting invitation that also has a WebEx session link, they must join the WebEx session link for their presence to change to "In a WebEx meeting". If users do not join the WebEx session link, then their presence stays as "Available", even if the meeting is in their calendar.

You can now configure the CalendarWebExMeetingPresence parameter. This parameter enables users' presence to change to "In a WebEx meeting" even if they do not join the WebEx session link but the meeting is in their calendar.

The default value for the new parameter is false.

For more information, see *Common Policies* in the *Cisco Jabber 10.5 Deployment and Installation Guide*.

#### **User Principal Name (UPN) Discovery**

You can configure a new installation parameter, UPN\_DISCOVERY\_ENABLED, to determine whether the client uses the User Principal Name (UPN) of a Windows session to get the domain for a user when discovering services. The domain of the UPN is used for DNS or CAS lookups for service discovery, and also to find the home cluster of a user on Cisco Unified Communications Manager using UDS.

The installation parameter is true by default, meaning that the UPN is used to find the domain of the user for service discovery. If you set the parameter to false, then the UPN is not used to retrieve the user's domain, and the client prompts the user to enter credentials. You can find the UPN of a user in the **Account** tab of the Active Directory in the **User logon name** field.

For more information, see *Authentication Arguments* in the *Cisco Jabber 10.5 Deployment and Installation Guide*.